# ZADANIA DOMOWE – CZĘŚĆ 2

1. Uczeń loguje się do dziennika i klika na zakładkę "Zadania domowe".

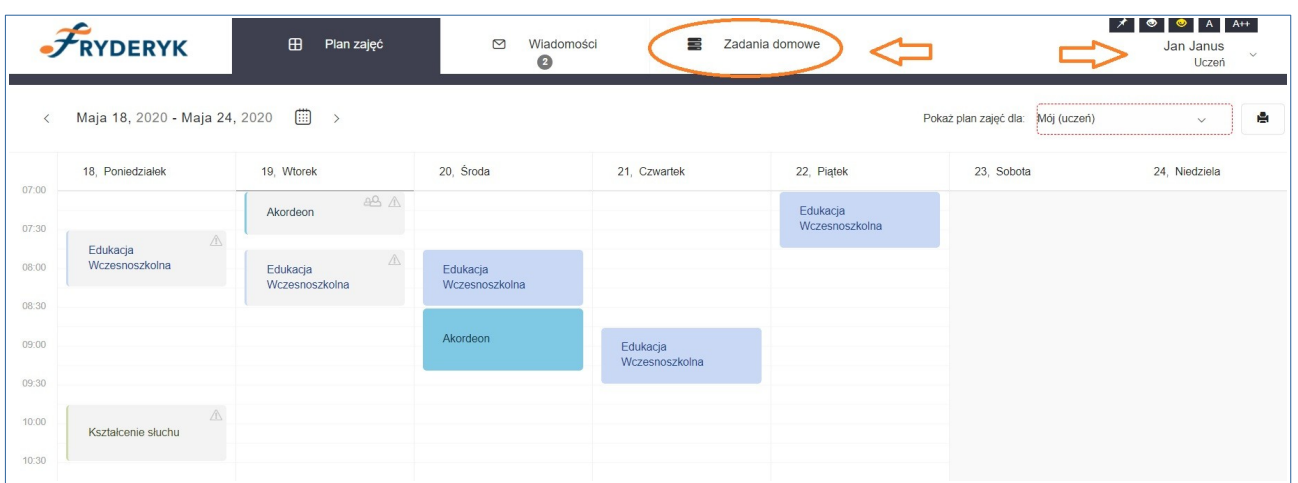

#### Screen 1

W zakładce "Zadania domowe " uczeń widzi liste swoich zadań. Ma możliwośc rozwinięcia 3 list:

- przedmioty lista z jakich przedmiotów ma dodane zadania domowe z możliwością wyboru
- nauczyciel tu widzi jacy nauczyciele dodali zadania domowe z możliwością wyboru nauczyciela
- zadania aktywne zadania tj. Takie których termin oddania/zrobieia jeszcze nie minął oraz wszystkie zadania tj. Zadania któych termin oddania/zrobienia minął jak i te których termin oddania/zrobienie jeszcze nie minął.

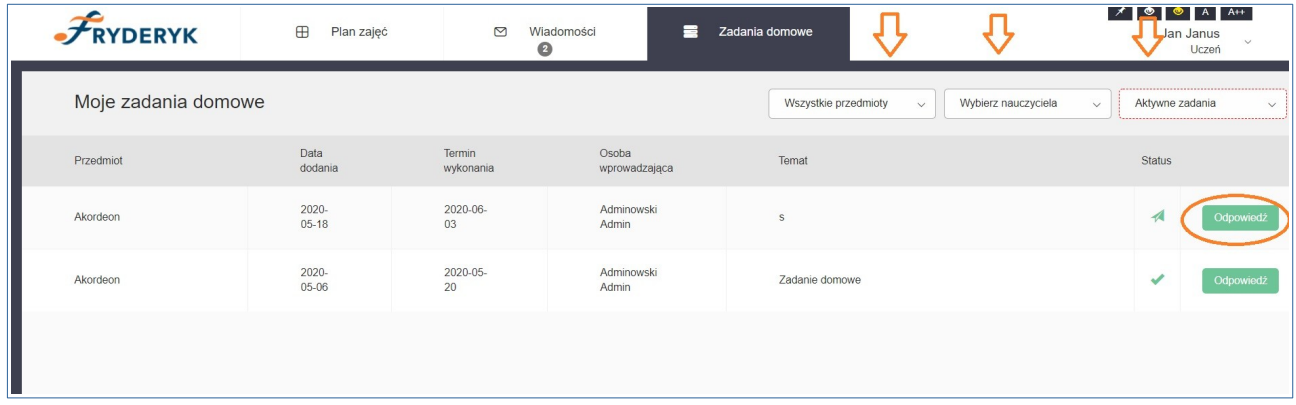

### Screen 3 – Statusy zadania

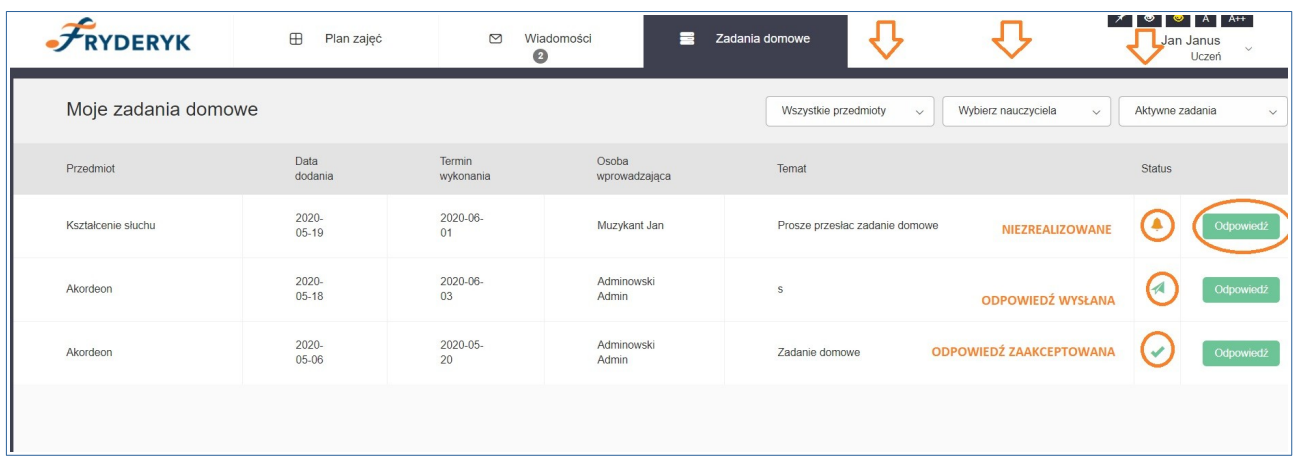

Zadanie niezrealizowane -

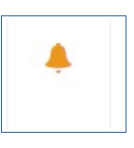

Odpowiedź wysłana

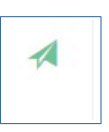

Odpowiedź zaakceptowana

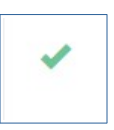

Uczeń klika w zielone pole "Odpowiedź" i wpisuje swoja odpwiedź da zadania domowego.

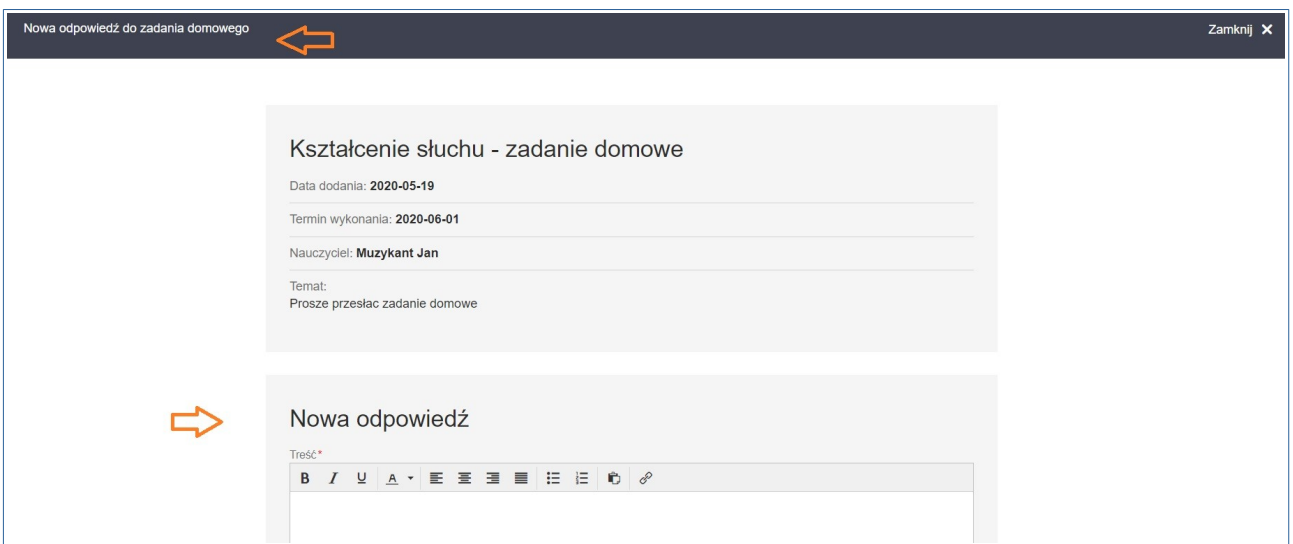

#### Screen 5

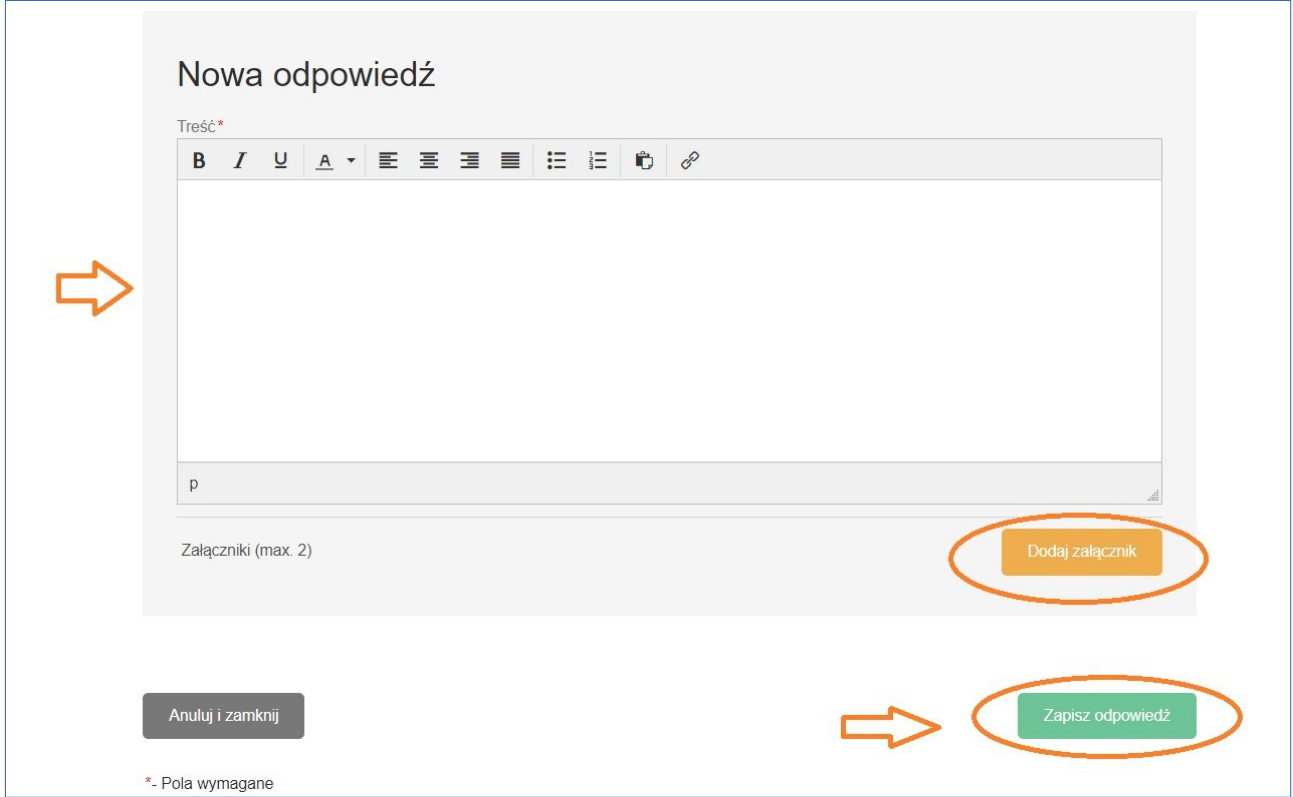

Uczeń wpisuje:

- treść zadania domowego<br>• może dodać max 2 załacz
- może dodać max 2 załączniki do 10 MG jesli przekroczymy limit pojawi się kominukat informujący o tym, że plik jest za duży. Również jeśli będziemy chcieli dodać więcej niż 2 załączniki też pojawi się komunkat nas o tym informujący. Pliki takie jak; pdf, doc, odt, pliki video, pliki audio
- klikamy zielony guzik po prawej stronie " Zapisz odpowiedź" zadanie zmienia statu z zadanie niezrealizowanego na zadanie oczekujące na akceptację ze strony nauczyciela.
- Jak nauczyciel zaakceptuje przesłane zadanie status zadania zmienia sie na zadanie zaakceptowane. Zadania zaakceptowanego przez nauczyciela nie można edytować.

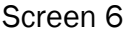

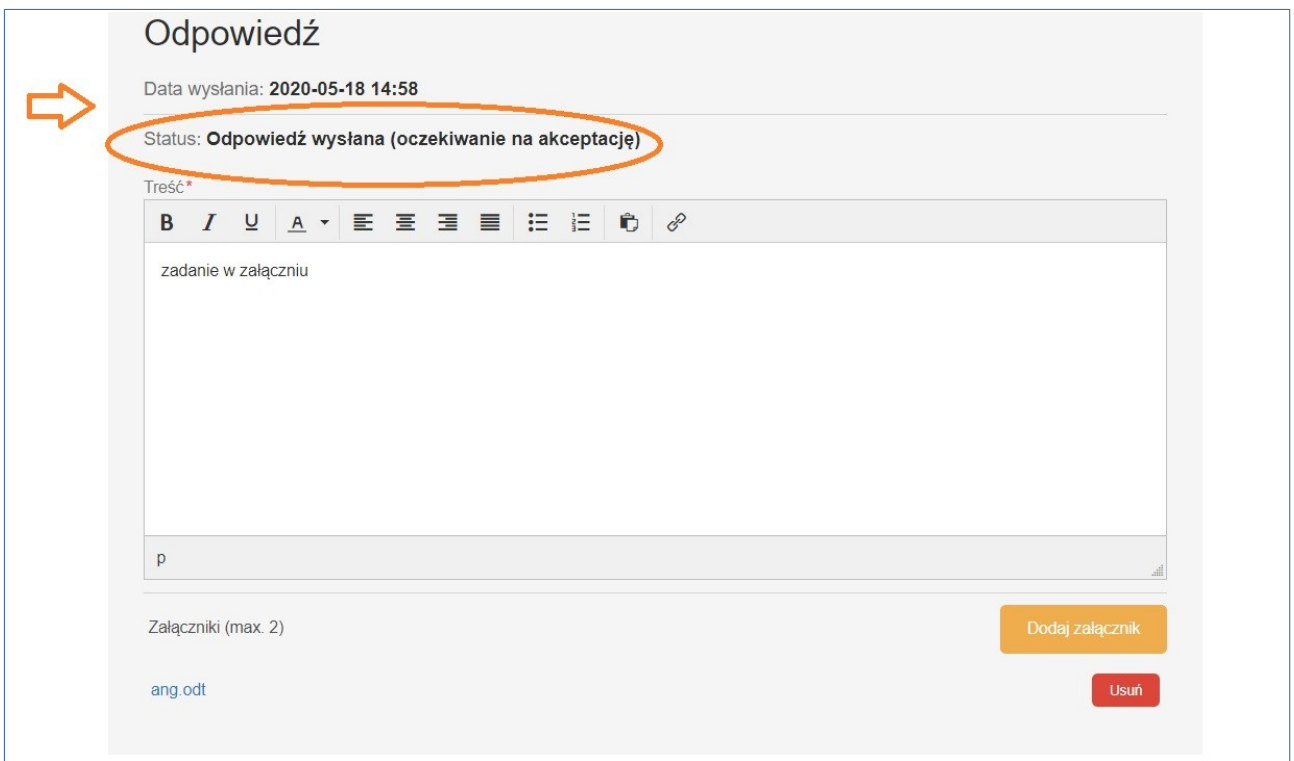

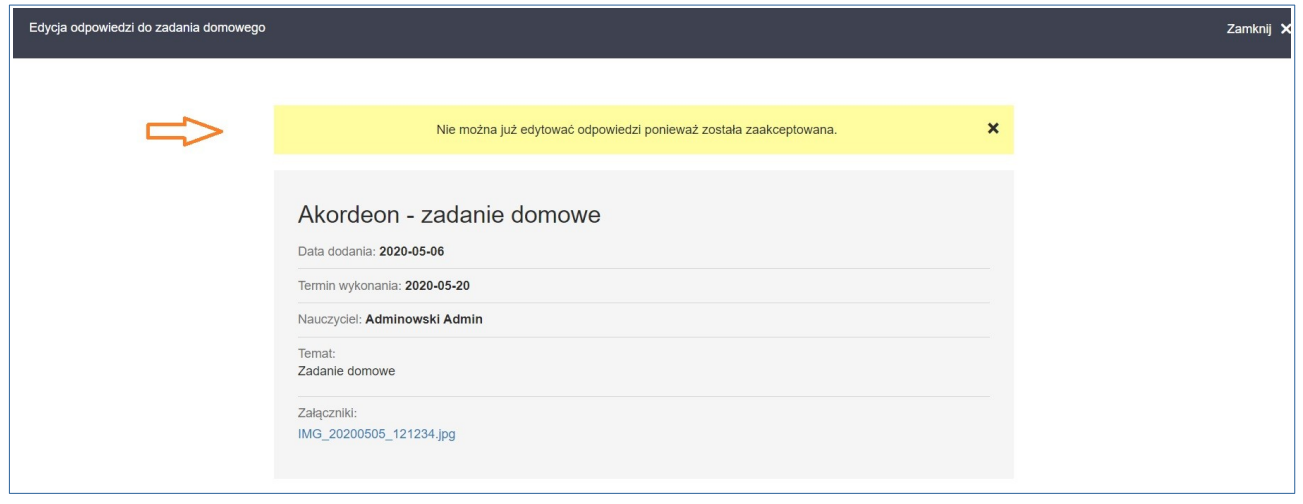

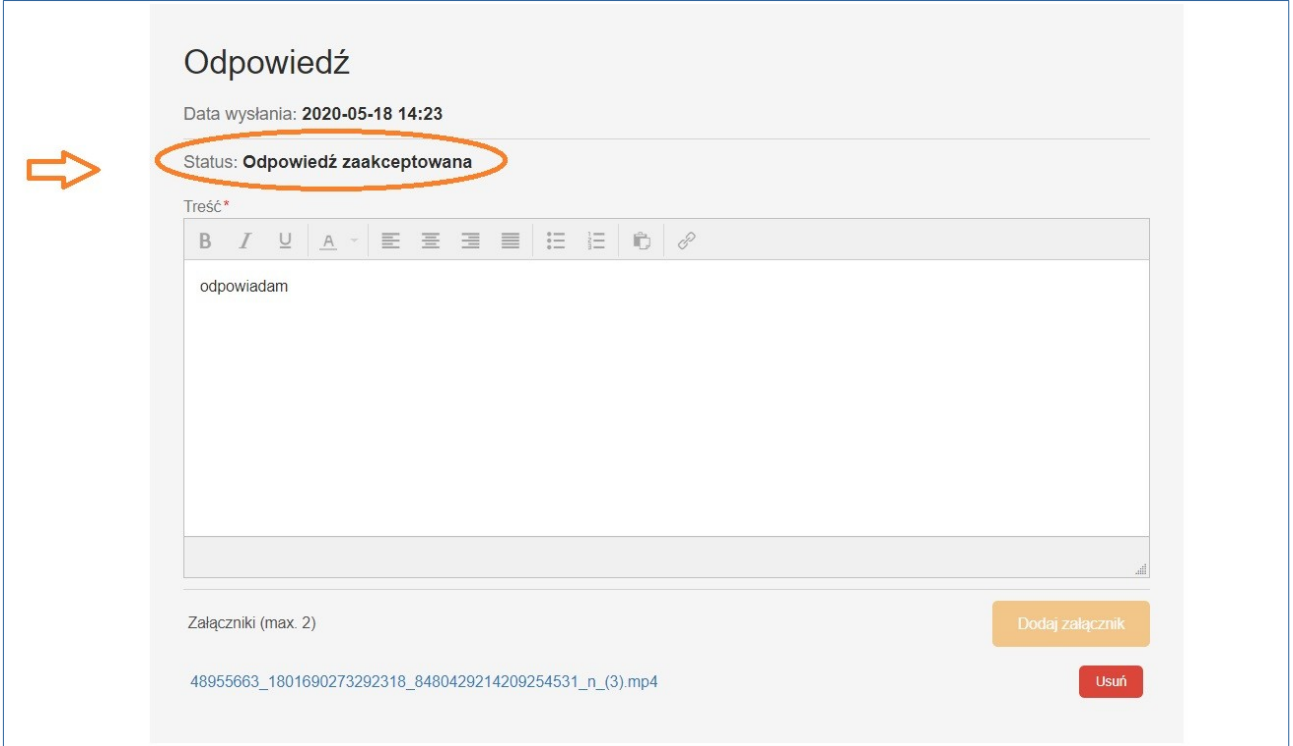

## WIDOK NAUCZYCIELA

Nauczyciel loguje się do swojego dziennika i klika na wybrana lekcję. Wybieramy guzik "Przejdź" W menu lekcji klikamy na przycisk "Więcej" - rozwija listę i wybieramy przycisk "Zadania domowe", W poniższym widoku widzi ilu uczniów przesłało odpowiedzi, następnie klika "Zobacz odpowiedzi".

Wybiera guzik "Sprawdź", nauczyciel sprawdza przesłane zadanie domowe, załączone pliki i klika guzik "Zaakceptuj".

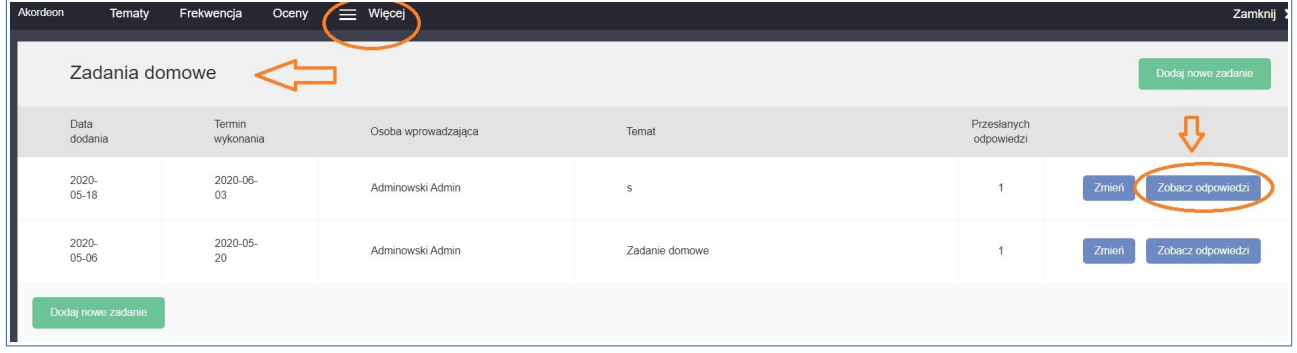

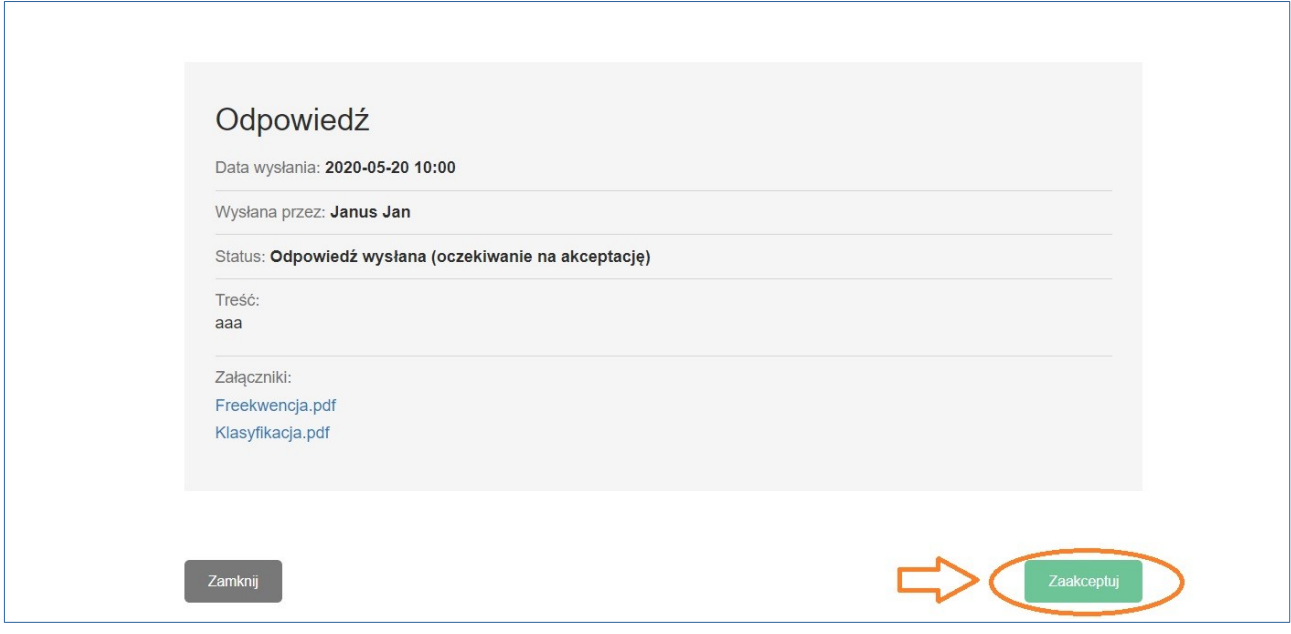

Po zaakceptowaniu odpowiedzi przez nauczyciela zmienia ono status na zadanie zaakceptowane i taki tez status zmieniana liście zadań u ucznia.

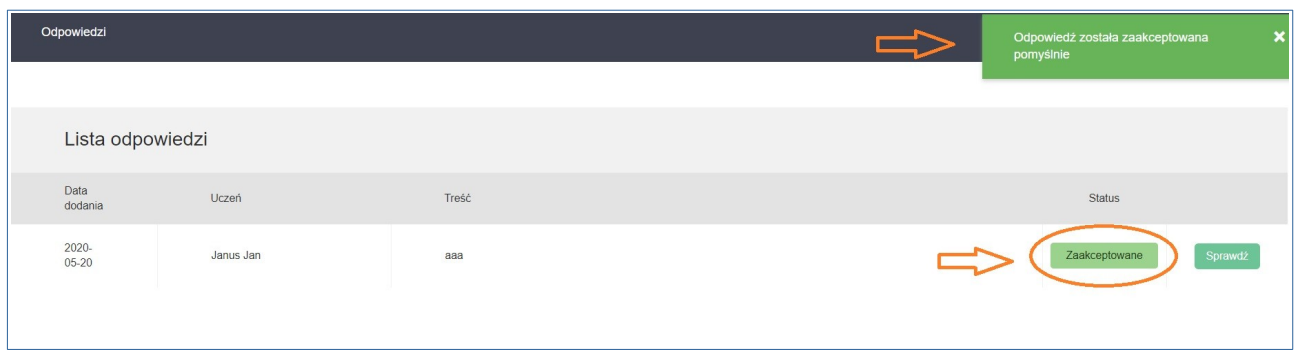

Screen 12

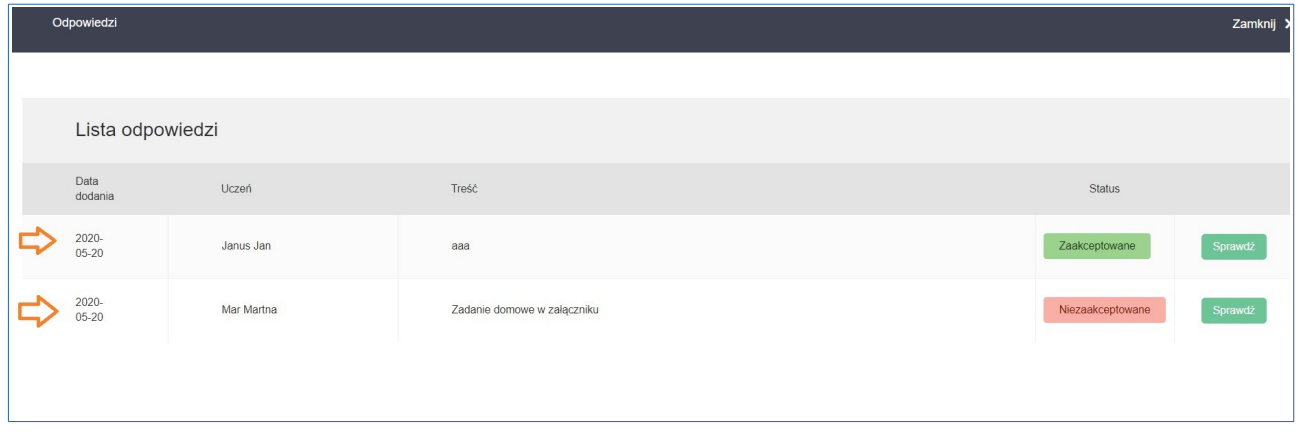